# SIAFI Sistema Integrado de<br>do Governo Federal

# **Manual do Usuário**

**Consultar Documento Hábil - CONDH**

Data e hora de geração: 23/12/2024 09:36

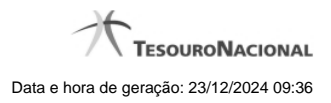

**1 - Consultar Documento Hábil - CONDH 3**

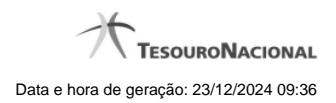

**1 - Consultar Documento Hábil - CONDH**

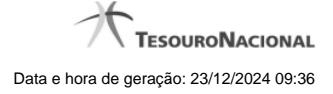

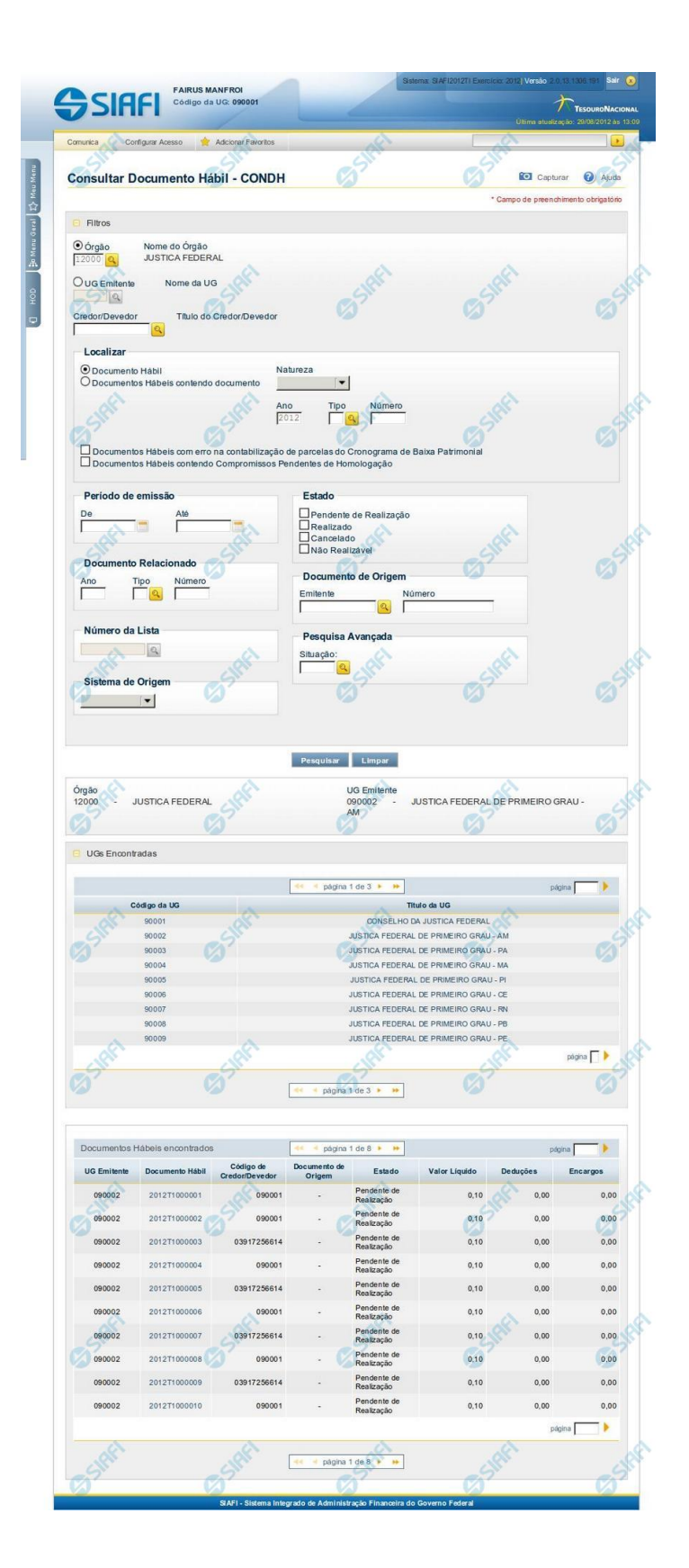

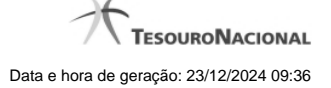

#### **Consultar Documento Hábil**

O acesso a essa funcionalidade pode ser feito diretamente pelo seu nome abreviado: CONDH. Ela apresenta o formulário para consultar Documentos Hábeis por meio de parâmetros de pesquisa.

O formulário de consulta de Documento Hábil apresenta-se dividido em duas seções principais, quais sejam:

**Filtros** exibe os campos onde você informa os parâmetros a partir dos quais o sistema deve localizar os Documentos Hábeis que contêm as informações desejadas;

Após informar os parâmetros de pesquisa, clique no botão Pesquisar. A seção dos parâmetros será ocultada, e o resultado da pesquisa será exibido em seu lugar. Para visualizar novamente a seção de parâmetros, clique no ícone ao lado da palavra "Filtros".

**Resultado da consulta** nesta seção o sistema lista o resultado da consultar realizada com base nos parâmetros fornecidos.

Caso você tenha fornecido como parâmetro de consulta um número de Documento Hábil existente no sistema, a tabela dos resultados da consulta não será apresentada, mas, em vez dela, será apresentado o próprio formulário de detalhamento do Documento Hábil cujo código tenha sido informado.

# **Filtros**

Esta seção é constituída por campos onde são informados os parâmetros da consulta, conforme descrito a seguir.

Você pode preencher qualquer combinação de campos, dentre os apresentados. Caso não sejam encontrados Documentos Hábeis que correspondam aos parâmetros informados, o sistema apresenta a mensagem "Não foi encontrado nenhum registro para o filtro selecionado", e permite que você informe outros parâmetros para a consulta.

**Órgão** - campo de escolha que indica que o sistema deverá localizar Documentos Hábeis que tenham sido emitidos por UGs relacionadas a um determinado Órgão. Após selecionar este campo, informe o código do Órgão a que as UGs emitentes dos Documentos Hábeis desejados estão relacionadas.

Quando este campo de seleção estiver marcado, você é obrigado a informar o código do Órgão que deseja consultar, com 5 dígitos numéricos.

O campo dispõe de lupa de pesquisa, o que permite procurar pelo valor desejado caso você não o tenha em mãos.

O sistema sugere o código do Órgão a que o usuário atual pertence para preenchimento do campo.

**Nome do Órgão** - o sistema exibe o nome correspondente ao código do Órgão informado.

**UG Emitente** - campo de escolha que indica que o sistema deverá localizar Documentos Hábeis que tenham sido emitidos pela UG Emitente informada no parâmetro. Após selecionar este campo, informe o código da UG que emitiu os Documentos Hábeis que você deseja localizar.

Quando este campo de seleção estiver marcado, você é obrigado a informar um código de UG, com 6 dígitos numéricos.

O campo dispõe de lupa de pesquisa, o que permite procurar pelo valor desejado caso você não o tenha em mãos.

O sistema sugere o código da UG a que o usuário atual pertence para preenchimento do campo.

**Nome da UG** - o sistema exibe o nome correspondente ao código da UG Emitente informada.

**Credor/Devedor** - informe o código do Credor (para Documento Hábil de Pagamento) ou do devedor (para Documento Hábil de Recebimento) informado na aba Dados Básicos dos Documentos Hábeis que você deseja consultar.

Preencha este campo conforme a seguir:

- 1. se o credor do Documento Hábil a ser consultado for um CNPJ, preencha com 14 dígitos numéricos;
- 2. se o credor do Documento Hábil a ser consultado for um CPF, preencha com 11 dígitos numéricos;

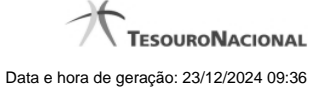

#### 3. se o credor do Documento Hábil a ser consultado for uma UG, preencha com 6 dígitos numéricos;

#### 4. se o credor do Documento Hábil a ser consultado for uma IG (Inscrição Genérica), preencha com 9 dígitos numéricos.

#### O campo dispõe de lupa de pesquisa, o que permite procurar pelo código desejado caso você não o tenha em mãos.

**Título do Credor/Devedor** - o sistema exibe o nome do credor (para Documento Hábil de Pagamento) ou do devedor (para Documento Hábil de Recebimento) correspondente ao código que você informou no campo Credor/Devedor.

**Localizar** - neste grupo de campos é possível especificar que se deseja localizar um determinado Documento Hábil ou que se deseja localizar todos os documentos Hábeis que estejam associados ao documento SIAFI a ser especificado:

#### **Parâmetros para especificar documento a consultar: :**

**Documento Hábil** - quando você seleciona este botão de opção, está informando ao sistema que deseja que ele localize os Documentos Hábeis cujo código você vai informar, total ou parcialmente, nos campos a seguir:

**Natureza** - selecione, neste campo, qual é a natureza dos Documentos Hábeis que deseja localizar.

As naturezas possíveis para os Documentos Hábeis são "Pagamento" ou "Recebimento".

Se você não informar nenhuma natureza, serão localizados todos os Documentos Hábeis compatíveis com os demais parâmetros de consulta.

**Ano** - informe neste campo o ano em que o Documento Hábil que deseja consultar foi emitido.

O sistema sugere para o campo o valor correspondente ao ano atual do sistema.

Você pode alterar o valor sugerido para um ano menor ou igual ao ano do sistema.

Este campo é obrigatório quando o campo de opção "Documentos Hábeis" estiver selecionado, mas os campos "De" e "Até" não forem informados, e deve ser informado com quatro (4) digítos numéricos.

**Tipo** - informe o código do tipo de documento dos Documentos Hábeis que deseja consultar.

O campo dispõe de lupa de pesquisa, o que permite procurar pelo código desejado caso você não o tenha em mãos.

**Número** - Informe o número do Documento Hábil desejado.

O número do Documento Hábil deve ser informado com até 6 dígitos numéricos.

**Documentos Hábeis contendo documento** - quando você escolhe este campo, está informando ao sistema que deseja que ele localize os Documentos Hábeis que façam referência ou que tenham gerado em seu processamento o Documento SIAFI cujo código completo você vai informar nos campos a seguir:

**Ano** - informe neste campo o ano do Documento SIAFI relacionado aos Documentos Hábeis que você deseja consultar.

O sistema sugere para o campo o valor correspondente ao ano atual do sistema, permitindo alteração.

Este campo é obrigatório quando a opção "Documentos Hábeis contendo documento" estiver selecionada, e deve ser informado com quatro (4) digítos numéricos.

**Tipo** - selecione neste campo o tipo de Documento SIAFI relacionado ao Documento Hábil que deseja localizar.

Este campo é obrigatório quando a opção "Documentos Hábeis contendo documento" estiver selecionada.

**Número** - Informe o número do Documento SIAFI relacionado ao Documento Hábil que deseja localizar.

O número do Documento Hábil deve ser informado com até 6 dígitos numéricos.

Este campo é obrigatório quando a opção "Documentos Hábeis contendo documento" estiver selecionada.

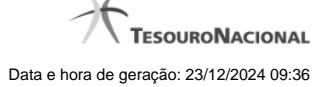

O sistema localiza os Documentos Hábeis considerando o seguinte:

- 1. os Documentos Hábeis serão localizados desde que estejam presentes na base de dados do ano atual do sistema;
- 2. se no campo "Tipo" você informar "NE", serão localizados todos os Documentos Hábeis que possuam o código de "Empenho" informado;
- 3. se no campo "Tipo" você informar "NS", serão localizados todos os Documentos Hábeis que tenham como documento de liquidação ou de realização o documento informado;
- 4. os demais tipos possíveis localizarão Documentos Hábeis que tenham aquele Documento SIAFI como documento de realização.

# **Parâmetros para consultar Documento Hábil por eventos de processamento:**

**Documento Hábeis com erro na contabilização de parcelas do Cronograma de Baixa Patrimonial** - marque este campo se deseja que os Documentos Hábeis localizados sejam somente aqueles para os quais o processamento das parcelas do cronograma de baixa patrimonial retornou algum tipo de erro.

**Documento Hábeis contendo Compromissos Pendentes de Homologação** - marque este campo caso deseje que os Documentos Hábeis localizados sejam somente aqueles que estejam relacionados a compromissos cujo estado é igual a "Pendente de Homologação".

**Período de Emissão** - informe nos campos deste bloco o período inicial e final da emissão dos Documentos Hábeis que deseja localizar.

**De** - informe a data de emissão mais antiga dos Documentos Hábeis que deseja localizar.

**Até** - informe a data de emissão mais recente dos Documentos Hábeis que deseja localizar.

Preencha estes campos no formato padrão de data (dd/mm/aaa), por exemplo: 31/12/2012.

O sistema oferece o componente de calendário para facilitar o preenchimento.

**Estado** - neste bloco você marca os campos correspondentes correspondentes ao estado atual dos Documentos Hábeis que deseja localizar. Você pode marcar um ou mais dos seguintes campos:

- 1. **Pendente de Realização** a consulta por Documentos Hábeis localizará apenas os documentos hábeis que possuem compromissos ainda não realizados.
- 2. **Realizado** a consulta por Documentos Hábeis localizará apenas os documentos hábeis cujos compromissos foram totalmente realizados.
- 3. **Cancelado** a consulta por Documentos Hábeis localizará apenas os documentos hábeis que foram cancelados com a opção Cancelar Tudo.
- 4. **Não Realizável** a consulta por Documentos Hábeis localizará apenas os documentos hábeis que não geram compromissos.

**Documento Relacionado** - os documentos relacionados de um Documento Hábil são aqueles informados na aba Dados Básicos. Informe nos campos a seguir o código completo de um Ddocumento Hábil que esteja relacionado àqueles que deseja localizar:

**Ano** - informe o ano do documento relacionado informado para os Documentos Hábeis que deseja localizar.

Quando o campo Tipo ou o campo Número do bloco Documentos Relacionados também tiver sido informado este campo é de preenchimento obrigatório e deve ser informado com quatro (4) digítos numéricos.

**Tipo** - informe o código do tipo do documento relacionado informado para os Documentos Hábeis que deseja localizar.

O campo dispõe de lupa de pesquisa, o que permite procurar pelo código desejado caso você não o tenha em mãos.

Quando o campo Ano ou o campo Número do bloco Documentos Relacionados também tiver sido informado este campo é de preenchimento obrigatório.

**Número** - Informe o número do documento relacionado informado para os Documentos Hábeis que deseja localizar.

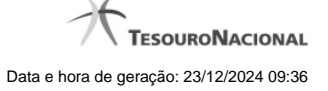

O número do documento relacionado deve ser informado com até 6 dígitos numéricos.

Quando o campo Tipo ou o campo Número do bloco Documentos Relacionados também tiver sido informado este campo é de preenchimento obrigatório.

**Documento de Origem** - documentos de origem são informados na aba Dados Básicos de um Documento Hábil. O sistema localizará os Documentos Hábeis para os quais tenham sido informado os dados de documento de origem especificados nos campos a seguir:

**Emitente** - informe o código do emitente informado para documentos de origem existentes nos Documentos Hábeis que deseja localizar.

Preencha este campo conforme a seguir:

- 1. se o emitente do Documento Hábil a ser consultado for um CNPJ, preencha com 14 dígitos numéricos;
- 2. se o emitente do Documento Hábil a ser consultado for um CPF, preencha com 11 dígitos numéricos;
- 3. se o emitente do Documento Hábil a ser consultado for uma UG, preencha com 6 dígitos numéricos;
- 4. se o emitente do Documento Hábil a ser consultado for uma IG (Inscrição Genérica), preencha com 9 dígitos numéricos.

O campo dispõe de lupa de pesquisa, o que permite procurar pelo código desejado caso você não o tenha em mãos.

**Número** - informe o número ou parte do número do documento de origem informado para os Documentos Hábeis que você deseja localizar.

**Número da Lista** - informe um número de lista existente nos dados dos Documentos Hábeis que deseja localizar. Os números de listas são informados nos Pré-docs OB, e podem corresponder a listas de Credores, de Banco, de Fatura ou de Processos Judiciais.

**Sistema de Origem** - selecione, da lista apresentada, o sistema que deu origem aos Documentos Hábeis que deseja localizar, ou seja, o sistema a partir dos quais eles foram criados.

**Pesquisa Avançada** - estes parâmetros permitem localizar Documentos Hábeis por meio de parâmetros especiais ou mais custosos para o sistema:

**Situação** - informe um código de Situação presente nos Documentos Hábeis que deseja localizar.

Informe o código com seis (6) caracteres alfanuméricos.

O campo dispõe de lupa de pesquisa, o que permite procurar pelo código desejado caso você não o tenha em mãos.

Este bloco de parâmetros somente está disponível para usuários que possuam autorização de acesso.

# **Resultado da consulta**

Nesta seção, o sistema apresenta o resulta da consulta realizada com base nos parâmetros informados no formulário de Filtros.

O resultado da pesquisa será organizado em até 3 blocos:

**Dados do Órgão** - exibe os dados do Órgão que foi informado como parâmetro de pesquisa.

Este bloco somente é apresentado no resultado quando tiver sido informado um código de Órgão como parâmetro de Consulta.

**UGs encontradas** - exibe a lista das UGs relacionadas ao Órgão informado como parâmetro de consulta, e que possuem Documentos Hábeis que atendem aos demais parâmetros do filtro.

Este bloco somente é apresentado no resultado quando tiver sido informado um código de Órgão como parâmetro de Consulta.

**Documentos Hábeis encontrados** - exibe a lista de Documentos Hábeis encontrados pela consulta que atendem simultaneamente a todos os parâmetros informados na pesquisa.

Caso a pesquisa tenha sido realizada por Órgão, este bloco vai ser apresentado somente quando você clicar sobre uma das UGs listadas para o Órgão informado.

Caso a pesquisa tenha sido realizada por UG Emitente, somente este bloco é mostrado.

Os conjuntos de campos presentes em cada bloco de resultado são descritos a seguir:

# **Dados do Órgão**

**Órgão** - exibe o código e o nome do Órgão que foi informado como parâmetros da consulta e para o qual foram localizados Documentos Hábeis que atendem aos parâmetros informados.

**UG Emitente** - exibe o código e o nome da UG Emitente dos documentos Hábeis que atendem aos parâmetros informados na pesquisa.

Esta informação somente é apresentada caso você tenha clicado sobre uma das UGs listadas no bloco "UGs Encontradas".

Quando esta informação estiver sendo mostrada, significa que os itens apresentados no bloco "Documentos Hábeis encontrados" foram emitidos pela UG apresentada neste campo.

#### **UGs Encontradas**

Este bloco relaciona todas as UGs relacionadas ao Órgão informado como parâmetro para pesquisa, e para a qual foram encontrados Documentos Hábeis emitidos que atendem simultaneamente a todos os parâmetros informados. A lista contém as seguintes informações, de cada UG encontrada:

**Código da UG** - exibe o código da UG relacionada ao Órgão informado como parâmetro para pesquisa, e para a qual foram encontrados Documentos Hábeis emitidos que atendem simultaneamente a todos os parâmetros informados.

**Título da UG** - exibe o nome da UG relacionada ao Órgão informado como parâmetro para pesquisa, e para a qual foram encontrados Documentos Hábeis emitidos que atendem simultaneamente a todos os parâmetros informados.

Cada item da lista é um link que, quando clicado, exibe uma lista com todos os Documentos Hábeis emitidos pela UG sobre a qual você clicou.

#### **Documentos Hábeis econtrados**

Este bloco relaciona todos os Documentos Hábeis localizados pela pesquisa que atendem simultaneamente a todos os parâmetros informados. Para cada Documento Hábil listado, são apresentadas as seguintes informações:

**UG Emitente** - exibe o Código da UG emitente do Documento Hábil recuperado pela pesquisa, que atende simultaneamente aos parâmetros informados.

**Documento Hábil** - Código do Documento Hábil recuperado pela pesquisa, que atende simultaneamente aos parâmetros informados.

Cada código de Documento Hábil listado é um link que, quando clicado, exibe o formulário que contém as informações detalhadas do respectivo Documento Hábil.

**Código de Credor/Devedor** - exibe o código de credor (quando se tratar de Documento Hábil de natureza de Pagamento) ou de Devedor (quando se tratar de Documento Hábil de natureza Recebimento) informado no Documento Hábil correspondente.

**Documento de Origem** - exibe o número do documento de origem informado no Documento Hábil recuperado.

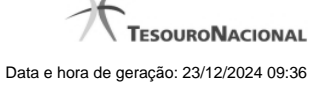

Quando o Documento Hábil possuir mais de um documento de origem informado, é apresentada a palavra "Vários". Esta palavra é um link que, quando você acessar, exibe os detalhes dos dados dos documentos de origem informados para o Documento Hábil em questão.

**Estado** - exibe o estado atual do Documento Hábil em questão. Pode ser um destes: "Pendente de Realização", "Realizado", "Cancelado", "Não Realizável".

**Valor Líquido** - exibe o total líquido (não sendo computados valores cancelados, anulados ou deduzidos) informado para o Documento Hábil recuperado.

**Deduções** - exibe a soma dos valores das Deduções (não sendo computados valores cancelados, anulados ou compensados) informadas para o Documento Hábil recuperado.

**Encargos** - exibe a soma dos valores dos Encargos (não sendo computados valores cancelados, anulados ou compensados) informados para o Documento Hábil recuperado.

# **Botões**

**Pesquisar** - Clique nesse botão para que o sistema apresente uma relação dos Documentos Hábeis que atendam aos parâmetros informados na pesquisa.

**Limpar** - Clique nesse botão para limpar os valores informados nos campos de parâmetros da pesquisa e a lista de resultados de pesquisa anterior.

# **Próximas Telas**

[Documentos de Origem](http://manualsiafi.tesouro.gov.br/contas-a-pagar-e-a-receber/documento-habil/consultar-documento-habil/documentos-de-origem) [Aba: Dados Básicos](http://manualsiafi.tesouro.gov.br/contas-a-pagar-e-a-receber/documento-habil/consultar-documento-habil/aba-dados-basicos) [Lupa: Órgão](http://manualsiafi.tesouro.gov.br/contas-a-pagar-e-a-receber/documento-habil/consultar-documento-habil/pesquisa-orgaos) [Lupa: UG Emitente](http://manualsiafi.tesouro.gov.br/contas-a-pagar-e-a-receber/documento-habil/consultar-documento-habil/lupa-ug-emitente) [Lupa: Tipo](http://manualsiafi.tesouro.gov.br/contas-a-pagar-e-a-receber/documento-habil/consultar-documento-habil/lupa-tipo) [Lupa: Emitente](http://manualsiafi.tesouro.gov.br/contas-a-pagar-e-a-receber/documento-habil/consultar-documento-habil/lupa-emitente) [Lupa: Credor/Devedor](http://manualsiafi.tesouro.gov.br/contas-a-pagar-e-a-receber/documento-habil/consultar-documento-habil/lupa-credores-devedores) [Lupa: Número da Lista](http://manualsiafi.tesouro.gov.br/contas-a-pagar-e-a-receber/documento-habil/consultar-documento-habil/lupa-numero-da-lista) [Lupa: Situação](http://manualsiafi.tesouro.gov.br/contas-a-pagar-e-a-receber/documento-habil/consultar-documento-habil/lupa-situacao)